## Add/Drop Report

The Add/Drop Report displays students who have had sections added or dropped from their schedule during the specified time frame.

## Running the Add/Drop Report

1. In the Scheduling menu, click Add/Drop Report.

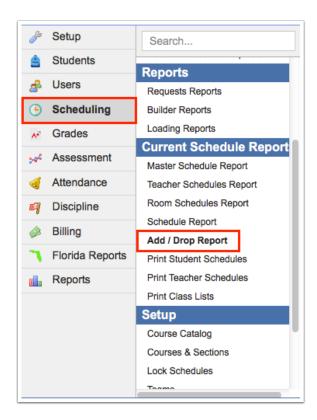

- **2.** At the top of the screen, adjust the **Report Timeframe** as needed using the date pull-downs or calendar icons.
- **3.** Click **Go** to refresh the report.

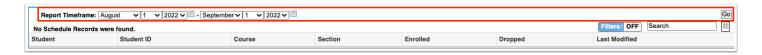

The Add/Drop report includes students' names, student IDs, course, section, enrolled date, dropped date, and user who last modified the student's schedule.

Add/Drop Report Page 1

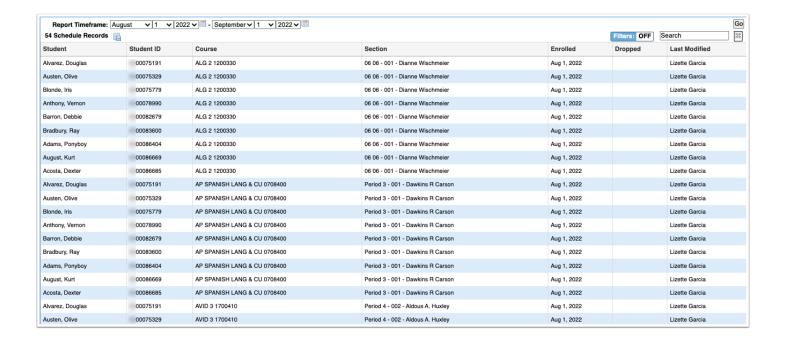

The Completion Code column displays for post-secondary schools.

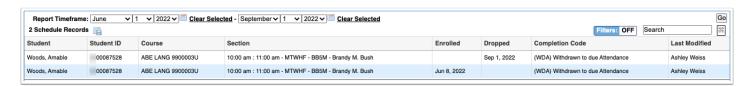

Add/Drop Report Page 2